**Sky ScreenSaver Free Download X64 Latest**

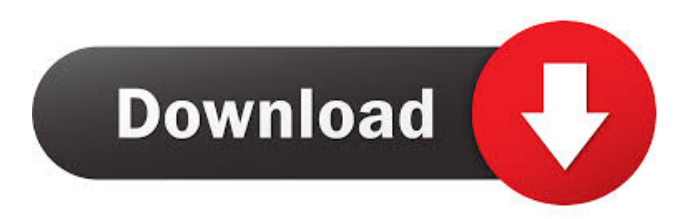

#### **Sky ScreenSaver Crack + Download 2022**

- Sky Map - Sky Map Position - Sky Map Transparency - Daylight Savings Time (to help with display) - Stars (from the Yale Bright Star Catalogue) - Moon (approximate phase) - Position of the Sun - Position of the Moon - Position of the constellation of Sagitta - Position of the constellation of Orion - Constellation edges, boundries and names - Bayer/Flamsteed designations of stars brighter than a given threshold - The ecliptic and the celestial equator - Determination of the position of Earth - Determination of the position of the Sun - Determination of the position of the Moon - Determination of the position of Jupiter - Determination of the position of Mars - Determination of the position of Saturn - Determination of the position of Uranus - Determination of the position of Neptune - Determination of the position of Pluto - Co-ordinates of the Sun - Co-ordinates of the Moon - Co-ordinates of the constellation of Sagitta - Co-ordinates of the constellation of Orion - Co-ordinates of the constellation of Cancer - Co-ordinates of the constellation of Cepheus - Co-ordinates of the constellation of Cygnus - Coordinates of the constellation of Delphinus - Co-ordinates of the constellation of Draco - Co-ordinates of the constellation of Eridanus - Co-ordinates of the constellation of Geminus - Co-ordinates of the constellation of Libra - Co-ordinates of the constellation of Leo - Co-ordinates of the constellation of Lyra - Co-ordinates of the constellation of Monoceros - Co-ordinates of the constellation of Pegasus - Co-ordinates of the constellation of Perseus - Co-ordinates of the constellation of Puppis - Coordinates of the constellation of Cassiopeia - Co-ordinates of the constellation of Ophiuchus - Co-ordinates of the constellation of Aquila - Co-ordinates of the constellation of Aries - Co-ordinates of the constellation of Capricornus - Co-ordinates of the constellation of Sagitta - Co-ordinates of the constellation of Canis Major - Co-ordinates of the constellation of Canis

#### **Sky ScreenSaver Crack + Free Download 2022 [New]**

'Stop' 'Resume' 'Planets' : 'T' shows the position of the sun on the ecliptic 'Stars' : 'L' shows the positions of the stars for longitude 0, 90, 180 and 270 degrees 'Moon' : 'M' shows the Moon phase 'Sun' : 'S' shows the position of the sun 'Mag. Limit' : Sets the magnitude limit of the stars displayed on the map 'Lat. Limit' : Sets the latitude limit of the displayed map (degrees N) 'Height Limit' : Sets the height limit of the displayed map (degrees N) 'Ecliptic Limit' : Sets the ecliptic limit of the displayed map (degrees E) 'Number of Stars to Show' : Sets the number of stars to be displayed on the map 'First, Last, Longitude, Latitude, Observer:' : Gets the current state of the map and sets it to the given values 'Scatter' : Opens the scatter window for the selected map 'Text' : Opens the text window for the selected map 'Help' : Opens the help screen The Help screen has the following items: 'Star Map' : Opens a'star map' which plots the 7th magnitude stars 'Messier Map' : Opens a Messier map which plots the Messier objects 'Search for Messier Objects' : Opens a search page for Messier objects 'Search for Stars' : Opens a search page for all 7th magnitude stars 'Search for Nebulae' : Opens a search page for nebulae 'Help' : Opens the screen saver help screen. Some of these commands are also available from the context menu of the sky map when it is displayed in the middle of the screen. The Sky Screen Saver is available from the main menu of Starry Night, at the top of the screen in the Starry Nights section. From there it can be installed or uninstalled. Internet download/install Sky View (Internet) Download it now from Internet. Internet Download Requirements Requires a broadband internet connection to download Download Location Note: For use with private or commercial networks: you will be asked for your Full Name, Street Address, and zipcode Sky View (Internet) contains the following files: 1d6a3396d6

## **Sky ScreenSaver [Latest-2022]**

The SkyScreenSaver brings to life the dazzling wonders of the night sky. This screen saver displays a sky map, the magnitude of the brightest stars as circles, and the positions of the Sun, Moon, and major planets as a set of lines. The orientation of the screen saver is such that the constellations of the Northern hemisphere can be viewed. To achieve maximum impact, the screen saver has the following features: - The map, with an outline and boundaries of the constellations, can be turned to any orientation. - The names of the constellations can be turned on and off. - The ecliptic and celestial equator can be turned on and off, as well as the names of the constellations. - A database of more than 500 deep-sky objects, including all the Messier objects and bright NGC objects, can be plotted to a given magnitude. - The stars are plotted with their Bayer/Flamsteed designations. The sky map can be changed to a different sky map with a different configuration of constellations. The whole of the sky is mapped out to a maximum declination of +90 degrees. The sky map is updated every 10 minutes to avoid burning in those components of the screen saver which do not move with the Earth. For more information on the Sky Screen Saver, please see the included readme.txt and the list of included files. For a map of the night sky, see: This is a utility to help you manage subscriptions to movies on your TV. The program provides a database of movies, TV series and documentaries with link to their respective episodes and a list of programs by title and season. It has a complete series list and a seasonal monthly aggregated view. With this application you can: - Manage your subscriptions, delete old ones and add new ones. - Search and organize movies by title, date or season. - Download movies, TV series or full seasons and record them to a file. - Manage your library of movies and TV series in a graphical way. - Download or add new episodes of your favorite movies or TV series and record them to a file. - You can also browse and search through the contents of your data card. - List of supported formats: Movie Card (Matroska

### **What's New in the Sky ScreenSaver?**

The Sky Screen Saver is a free program which allows you to customize the sky display. The Sky Screen Saver will show the sky above any location on Earth, including stars (from the Yale Bright Star Catalogue of more than 9000 stars to the 7th magnitude), the Moon in its correct phase and position in the sky, and the position of the Sun and a Outlines, boundaries, and names of constellations can be displayed, as well as names and Bayer/Flamsteed designations of stars brighter than a given threshold. A database of more than 500 deep-sky objects, including all the Messier objects and bright NGC objects can be plotted to a given magnitude. The ecliptic and celestial equator can be plotted, complete with co-ordinates. To fulfill its mission as a screen saver, the sky map shifts position on the display every 10 minutes to avoid burning in those few components of the display which do not move as the Earth revolves. The Sky Screen Saver is in the public domain. You can do anything you like with it. Options: 1: The dates and times when the screen saver will be active. 2: The location of the Earth on the screen saver display. 3: The size of the starfields. 4: The sensitivity of the telescope used to look at the sky. 5: The type of star to be plotted, including the star's magnitude. 6: The filter to use when looking at the star. 7: Use more than one telescope for more realistic looking starfields. 8: The tilt of the telescope. This can be adjusted to make the starfields look correct. 9: How many times the planet data is updated on the screen. 10: The degree of coma of the telescope used to look at the sky. 11: Make the MapCenter(Celestial Equator) to be Center. 12: Make the MapCenter(Nomenclature) to be Center. 13: Make the MapCenter(Ecliptic) to be Center. 14: Make the MapCenter(Equatorial Poles) to be Center. 15: Make the MapCenter(True Longitude) to be Center. 16: Show the Moon in its correct phase. 17: Show the Moon's Eccentricity. 18: Show the Moon's Obliquity. 19: Show the Moon's Rotation Axis and Axis Angle. 20: Show the Moon's Epoch of First Full Moon. 21: Show the Moon's Ingress. 22: Show the Moon's egress. 23: Show the Moon's Phase. 24: Show the Sun's magnitude. 25: Show the Sun's phase. 26: Show the Sun's rising position. 27: Show the Sun's set position. 28: Show the Moon

# **System Requirements For Sky ScreenSaver:**

\* Windows 7, 8 or 10 64-bit \* Mac OS X 10.5 or later 64-bit \* Intel Core 2 Duo processor or later \* 2GB RAM \* Hard Disk Space 1GB or more \* DirectX 11 \* OpenGL 4.0 capable 5/8/2019 - Changed to allow up to two players with keyboard and mouse with compatible FPS controls; added support for keyboard and mouse with mouse acceleration; added support for up to 256 monitors and keyboard/mouse inputs;

Related links:

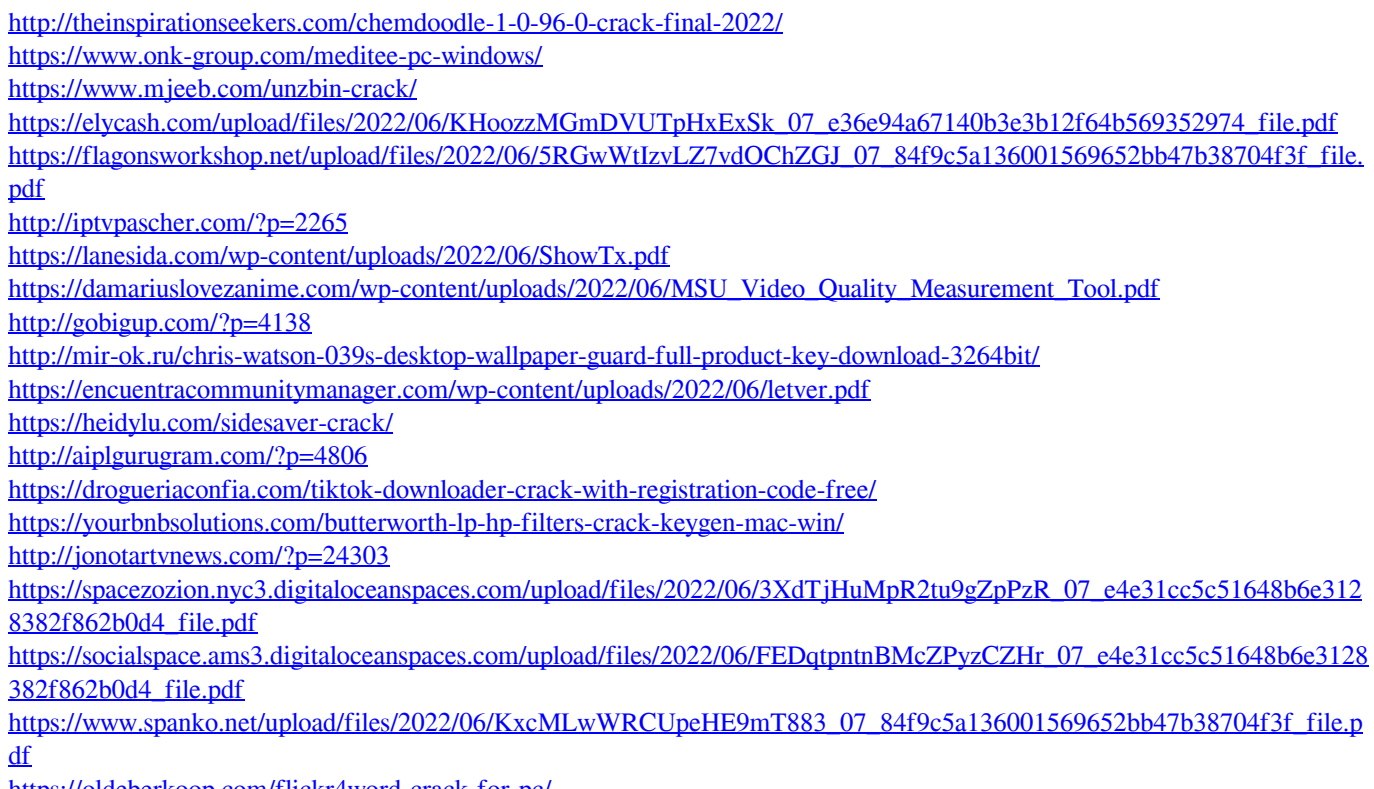

<https://oldeberkoop.com/flickr4word-crack-for-pc/>